| Classification | Troubleshooting FAQ on XPAC |         |       |      |           | No.  | 7-001-00 |
|----------------|-----------------------------|---------|-------|------|-----------|------|----------|
| Author         | WeiKai                      | Version | 1.0.0 | Date | 2011/4/11 | Page | 1/2      |

## Why can not install XPAC SDK software development kit on PC?

| Appli | ed to:      |                       |                      |  |
|-------|-------------|-----------------------|----------------------|--|
|       | Platform    | OS version            | XPAC utility version |  |
|       | XPAC series | All versions (WinCE6) | All versions         |  |
|       |             |                       |                      |  |
|       |             |                       |                      |  |
|       |             |                       |                      |  |
|       |             |                       |                      |  |

## Situations:

The error shown as following happens while installing the XPAC SDK software development kit on PC (XPacSDK\_CE\_n.n.n.msi, *n.n.n means the version of XPAC SDK software development kit*).

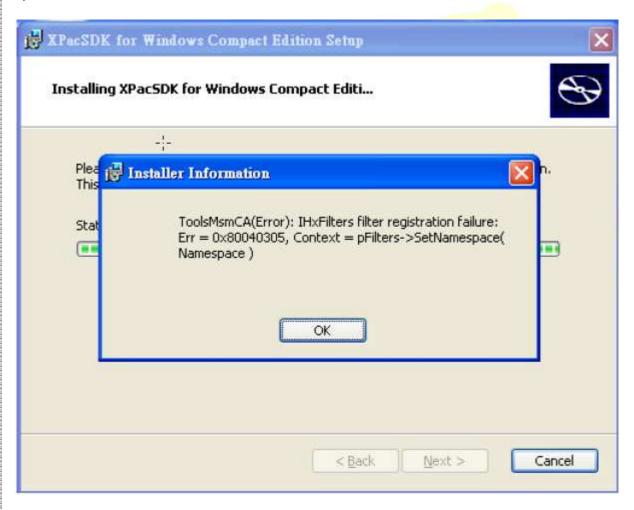

| Classification | Troubleshooting FAQ on XPAC |         |       |      |           | No.  | 7-001-00 |
|----------------|-----------------------------|---------|-------|------|-----------|------|----------|
| Author         | WeiKai                      | Version | 1.0.0 | Date | 2011/4/11 | Page | 2/2      |

## **Cause Analysis**

This problem is caused by the wrong installation parameter of the XPAC SDK software development kit.

## Solution:

You must uninstall the SDK first and reinstall the latest version of SDK downloaded from <a href="mailto:ttp://ftp.icpdas.com/pub/cd/xp-8000-ce6/sdk/platformsdk/">ttp://ftp.icpdas.com/pub/cd/xp-8000-ce6/sdk/platformsdk/</a> (XP-8000-CE6) ftp://ftp.icpdas.com/pub/cd/xpac-atom-ce6/sdk/platformsdk/ (XP-8000-Atom-CE6)

Two types of XPAC SDK development package are used for PC installing VS2005 and VS2008.

If VS2005 is only installed on your PC, you just only install XPacSDK\_CE\_n.n.n\_VS2005.msi. Correspondingly, install VS2008 only and only install XPacSDK\_CE\_n.n.n\_VS2008.msi. Both of VS2008 and VS2005 are installed on PC and recommended you to install XPacSDK\_CE\_n.n.n\_VS2008.msi. (n.n.n means the version of XPAC SDK software development kit)

If the problem cannot be resolved, please contact us with email. Email: service@icpdas.com

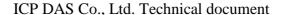